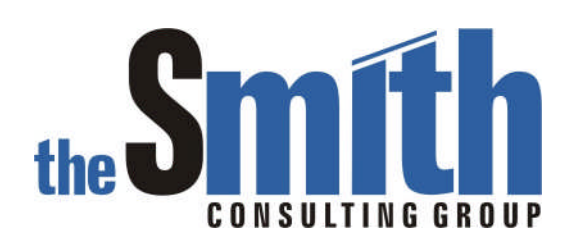

# Technical Solution Guide

The Smith Consulting Group, Inc. PO Box 703 Flanders, NJ 07836-0703 973-713-5846 SAPtechsolutions.com

SAP and R/3 are the trademarks or registered trademarks of SAP AG in Germany and in several other countries. Copyright © 2005 The Smith Consulting Group, Inc. All Rights Reserved.

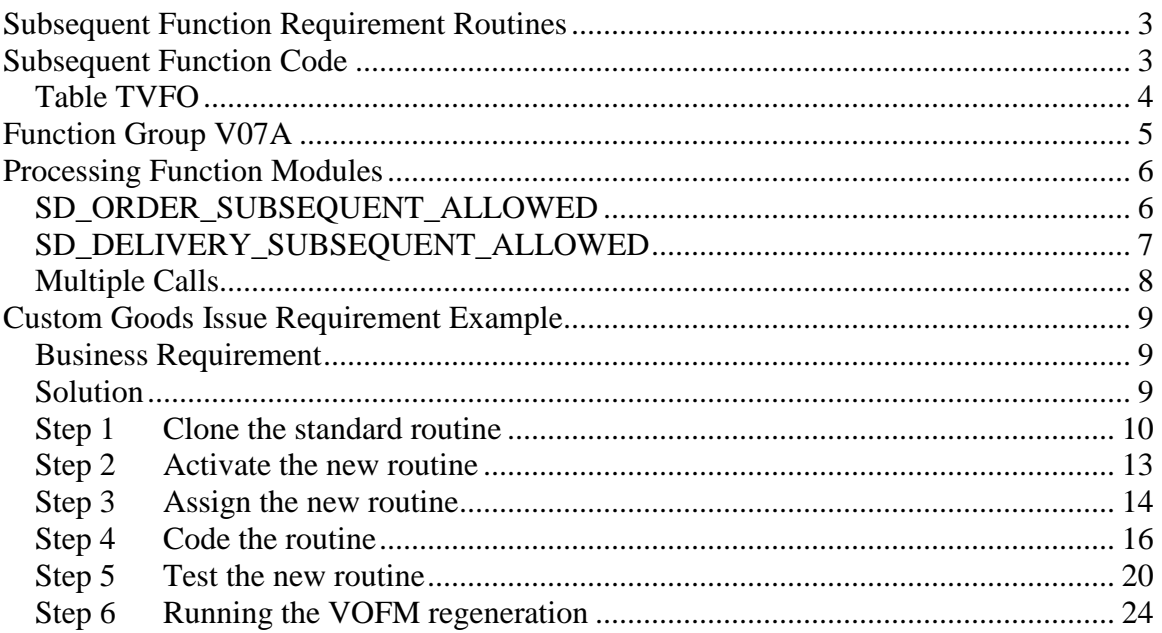

Subsequent Function Requirement Routines are used to control the subsequent processing of sales and delivery documents within the Sales and Distribution Module. The purpose of these routines is to prevent specific functions from occurring if certain conditions exist. These routines do not prevent subsequent documents from being created and they should not be confused with Copy Control. For example, these routines will not prevent an invoice from being created from a delivery, but they can prevent the picking of an existing delivery.

#### **Subsequent Function Code**

The system uses Subsequent Function Codes to determine which routines to call. Table TVFO contains all subsequent functions defined in the system. The following are the current functions.

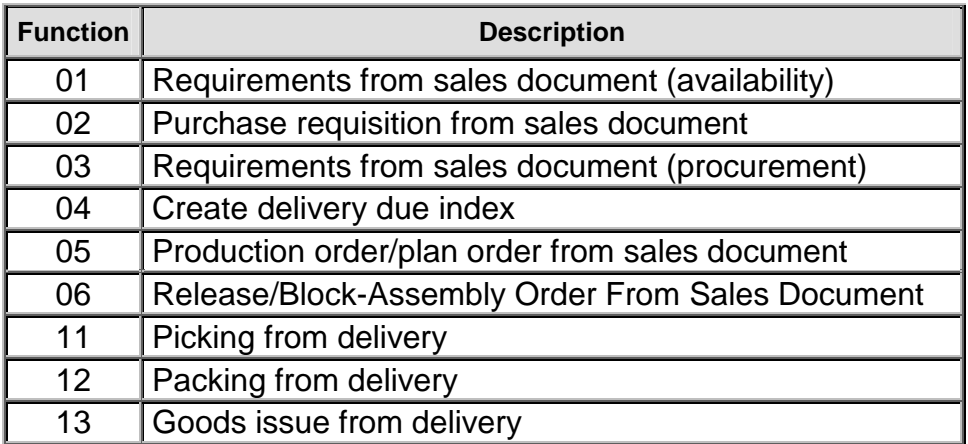

#### *Table TVFO*

Table TVFO contains the routine mapping for each subsequent function code. For each function there are two routines specified. The System Routine (SyFORM routine) is the standard R/3 routine and should not be modified. The User Routine (Routine number) is the user defined requirement.

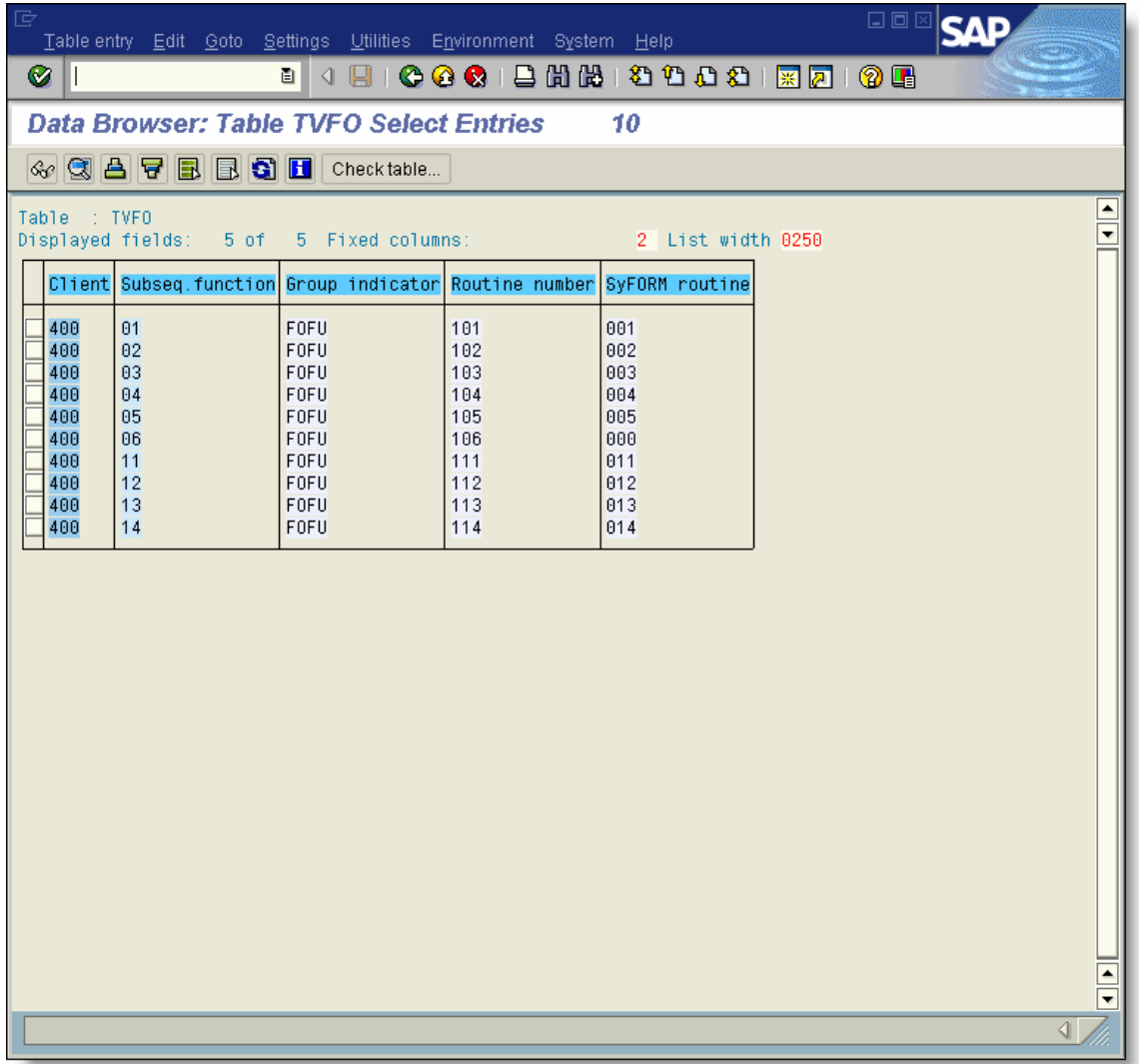

In the example above, function code 11 is the picking function code. Routine 011 is the standard system routine and routine 111 is the user routine.

#### **Function Group V07A**

Function group V07A contains the processing function modules and all of the requirement routines. Each routine is contained in a separate include. Both the include file and routine name contain the routine number.

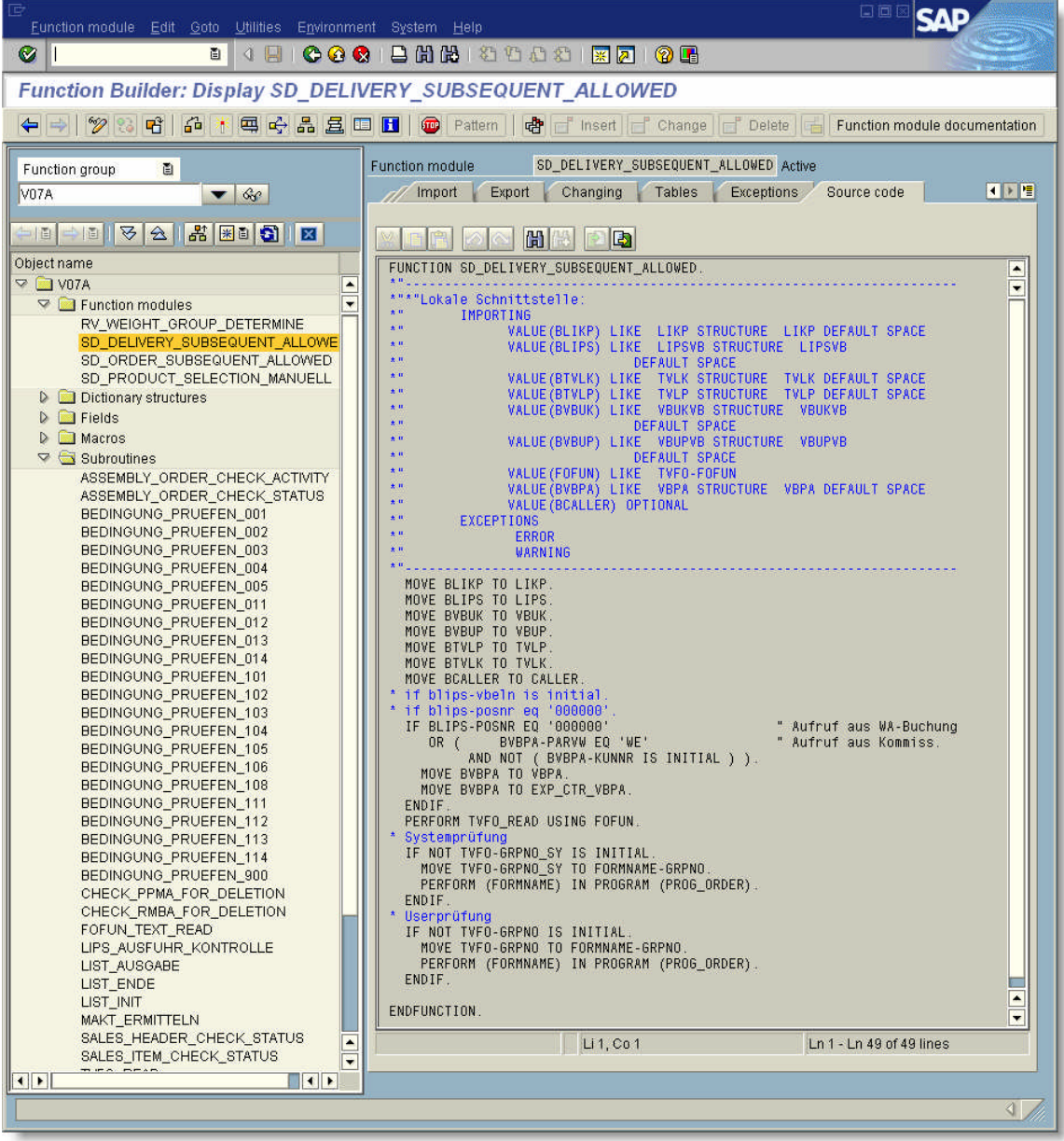

6/19/2005 Page 5 of 25 Technical Solution Guide

Copyright © 2005 The Smith Consulting Group, Inc. All Rights Reserved. SAPtechsolutions.com

#### **Processing Function Modules**

There are two function modules in this function group that process requirements. One function is for sales documents, and the other is for delivery documents. These function modules are called from various points in the Order and Delivery programs. The calling programs pass the appropriate function code to the function module. The logic reads table TVFO with the passed function code to determine which routines to call. Each function executes the non-modifiable system routine first, and then executes the user defined routine.

#### *SD\_ORDER\_SUBSEQUENT\_ALLOWED*

Passes all relevant sales document structures and the function code.

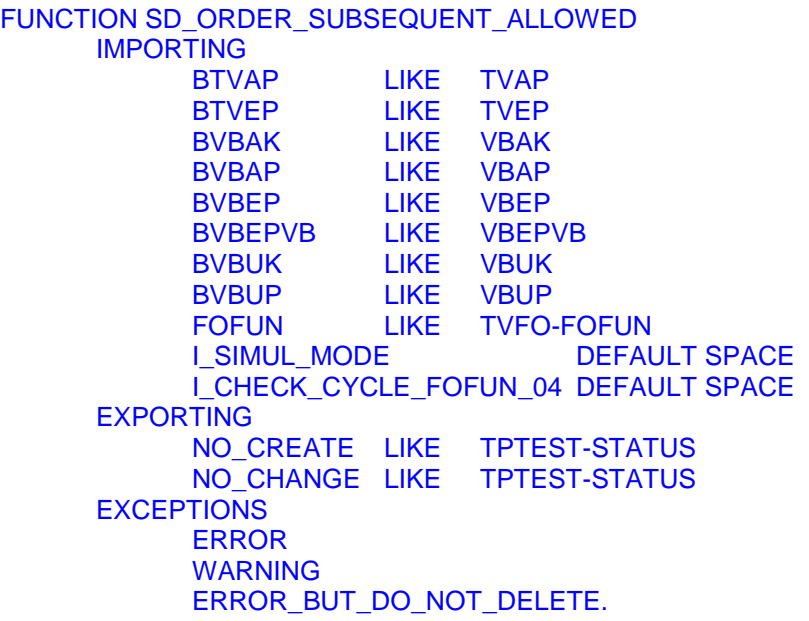

#### *SD\_DELIVERY\_SUBSEQUENT\_ALLOWED*

Passes all relevant delivery document structures and the function code.

FUNCTION SD\_DELIVERY\_SUBSEQUENT\_ALLOWED IMPORTING LIKE LIKP BLIPS LIKE LIPSVB<br>BTVLK LIKE TVLK BTVLK LIKE TVLK<br>BTVLP LIKE TVLP BTVLP LIKE TVLP BVBUK LIKE VBUKVB BVBUP LIKE VBUPVB FOFUN LIKE TVFO-FOFUN BVBPA LIKE VBPA BCALLER OPTIONAL EXCEPTIONS ERROR WARNING.

6/19/2005 Page 7 of 25 Technical Solution Guide

Copyright © 2005 The Smith Consulting Group, Inc. All Rights Reserved. SAPtechsolutions.com

#### *Multiple Calls*

These functions are called multiple times from the calling program during the processing of a document. Each time the functions are called, the data contained in the structures may be different. In the case of delivery processing, the function is first called with only the header data populated. During subsequent calls, the header data is not passed, but item data is present.

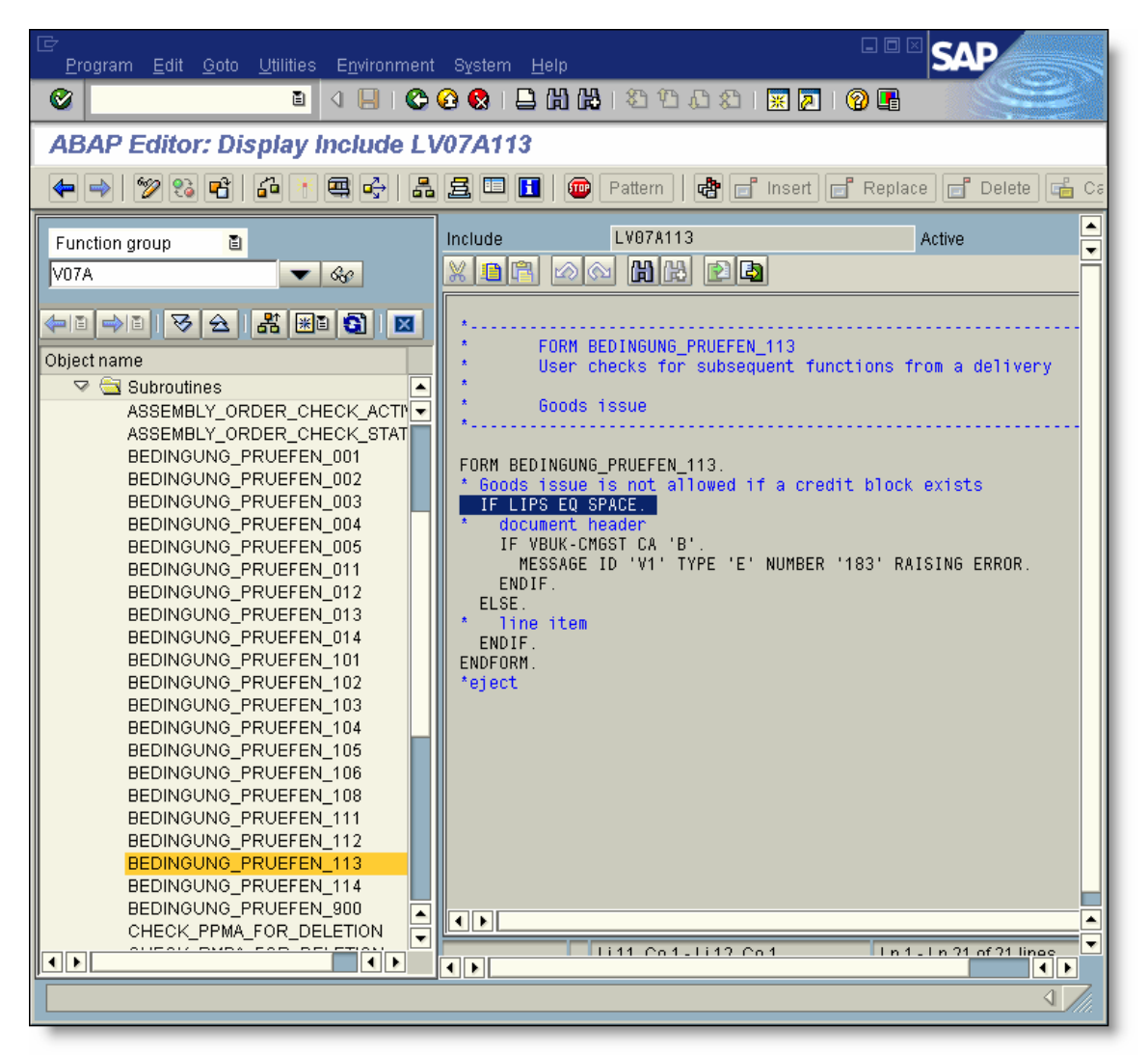

The above example is the standard logic from the goods issue routine. The logic checks a field in VBUK only when LIPS is initial. The ELSE side of the IF statement is for checking item fields. This is because when LIPS is initial, the header data is being passed.

We suggest setting break points in the functions and routines to understand exactly how they work before implementing your own logic.

#### **Custom Goods Issue Requirement Example**

The following example demonstrates how to implement a custom goods issue requirement routine. The basic process is the same for the other available functions.

#### *Business Requirement*

For a specific plant, inventory balances are maintained in a custom  $Z'$  table in addition to the standard R/3 inventory. This was done as part of a larger project to track the quantities of materials imported into Mexico for re-sale. Without elaborating on the design of the entire project, the purpose of this portion is to ensure that inventory exists in the  $Z'$  table during the goods issue process. If there is insufficient inventory in the table, the goods issue will not be posted.

#### *Solution*

To solve this problem, a custom goods issue requirement routine will be implemented. The logic in this routine will check the inventory balance in the  $Z'$  table and prevent the goods issue if the quantity in the table is less than the delivery quantity.

#### *Step 1 Clone the standard routine*

Using transaction VOFM, navigate to the subsequent function requirement routine for goods issue. Alternatively, you can go directly to the good issue requirement using transaction OVB7.

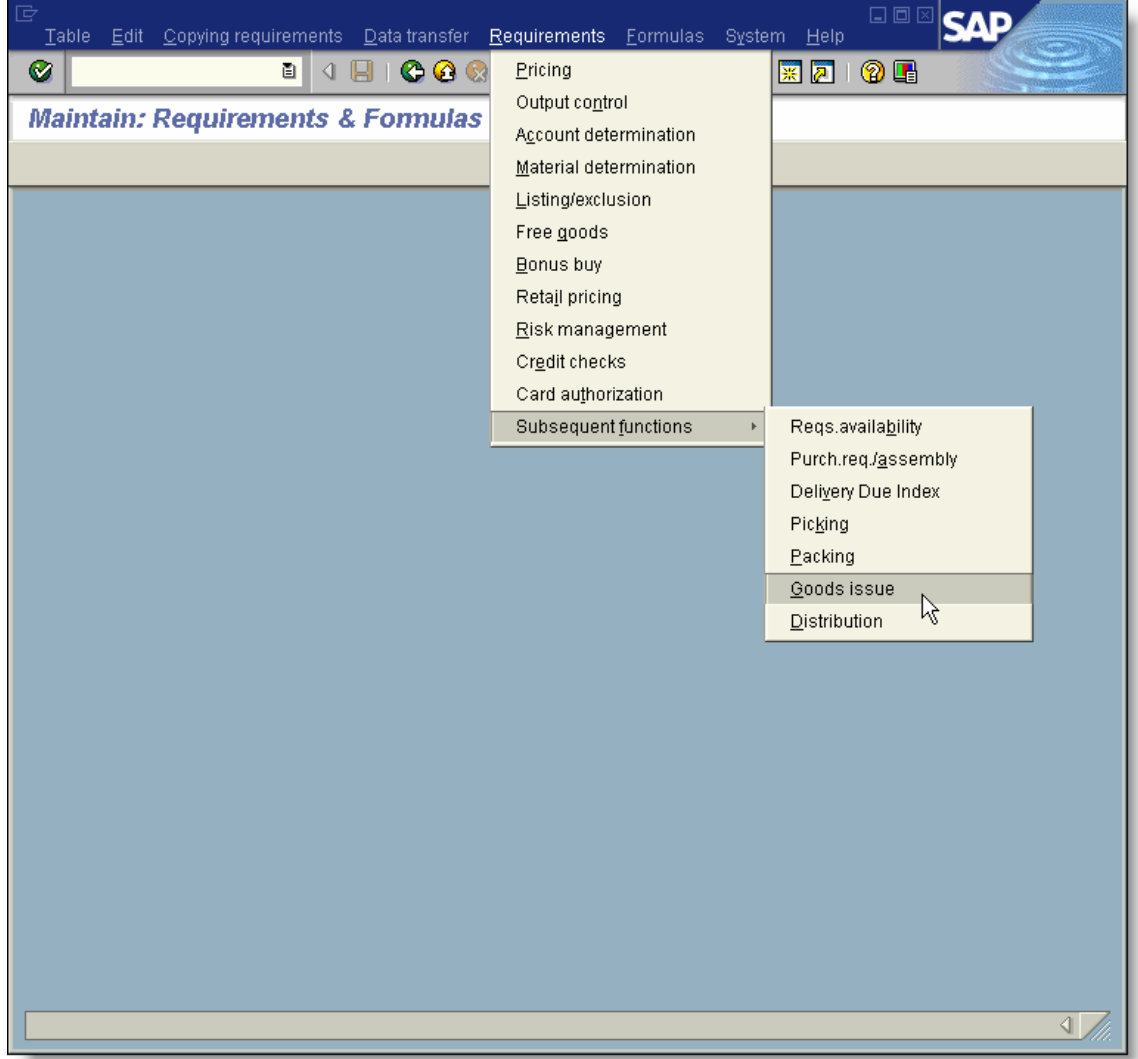

6/19/2005 Page 10 of 25 Technical Solution Guide

There is only one routine allowed for each function even though the screen implies that multiple routines can be used. On this screen, press the 'Req. maintenance' button at the bottom of the screen.

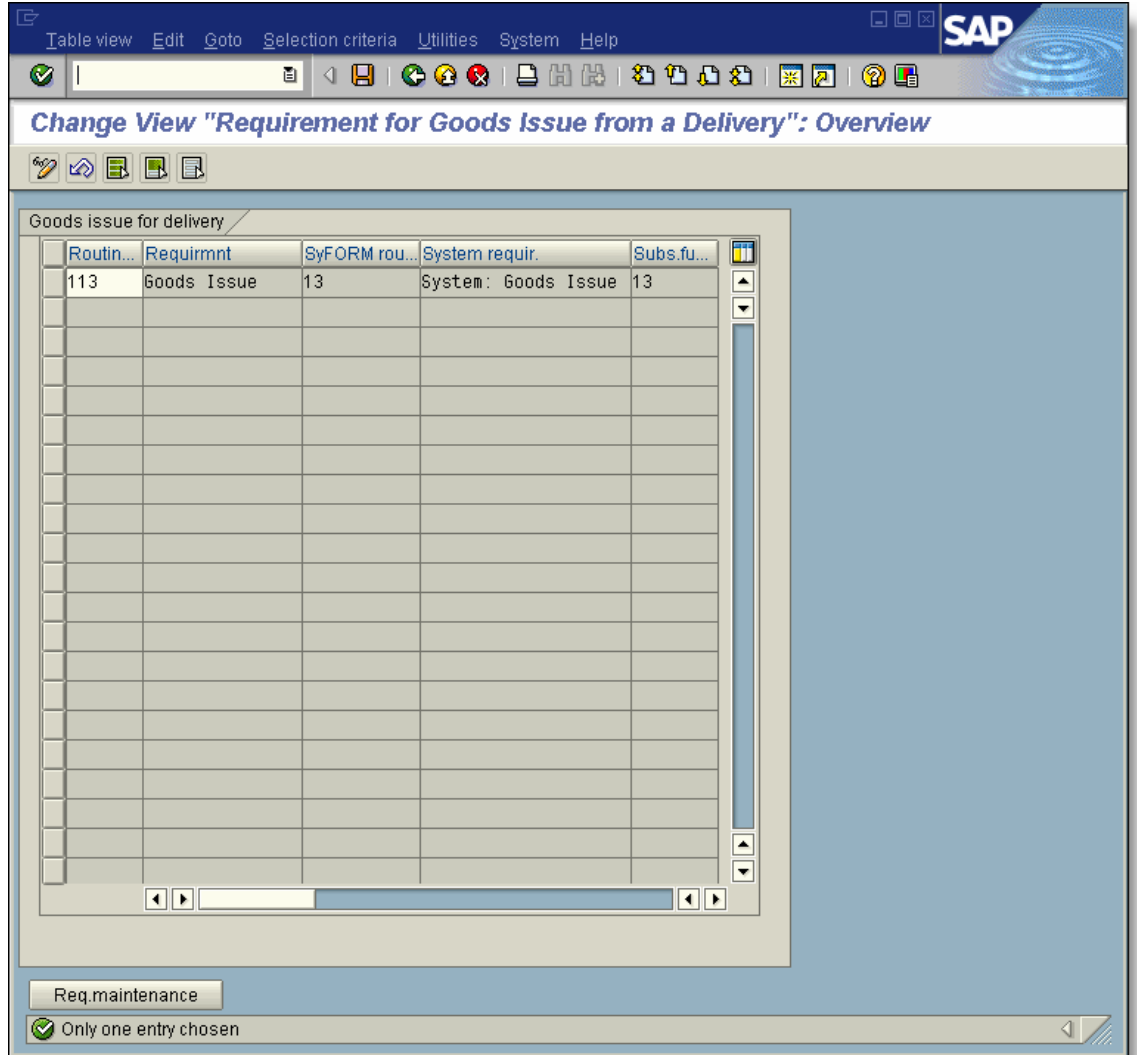

To clone the standard routine (113), type over the existing routine number and press enter. The system will prompt you for an object key. Obtain and specify the object key, then press ENTER.

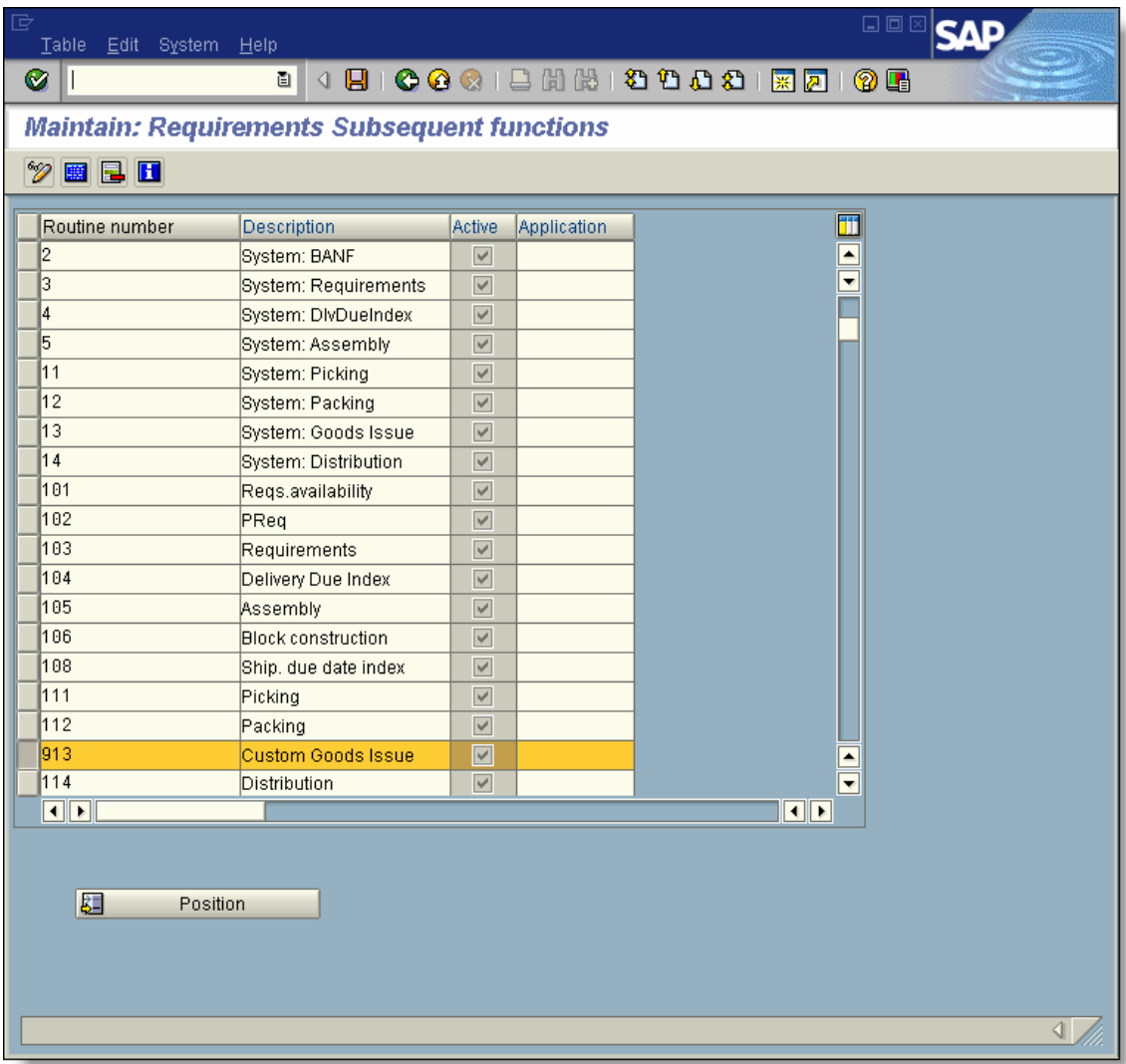

In this example, we typed routine 913 over 113. It is a common practice to simply replace the first digit of these routines with a '9'. Using this standard makes it obvious which routine was used for cloning.

#### *Step 2 Activate the new routine*

VOFM routines need to be activated before they can be used.

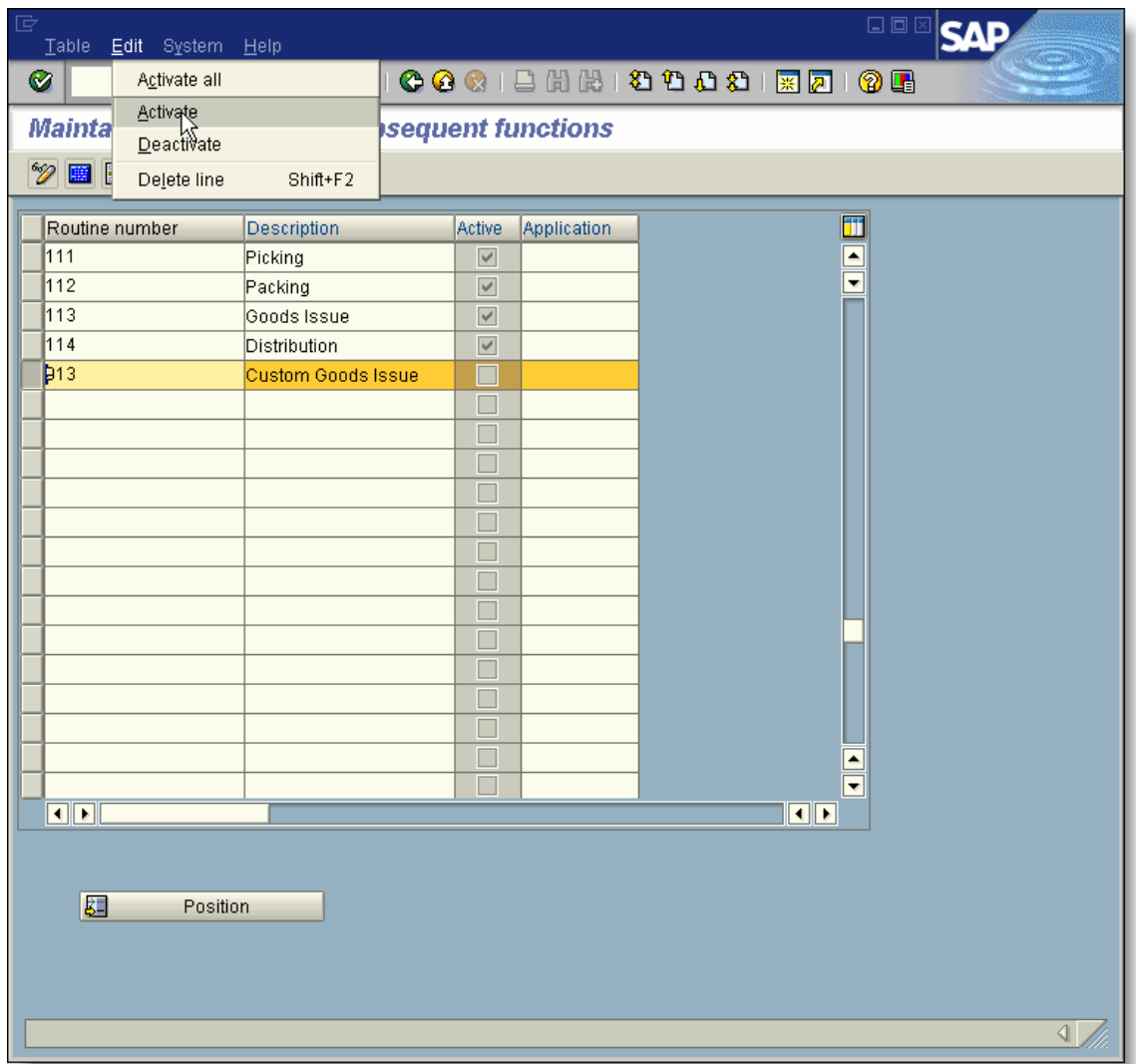

6/19/2005 Page 13 of 25 Technical Solution Guide

#### *Step 3 Assign the new routine*

Only one routine can be active in the system. There is no other configuration required.

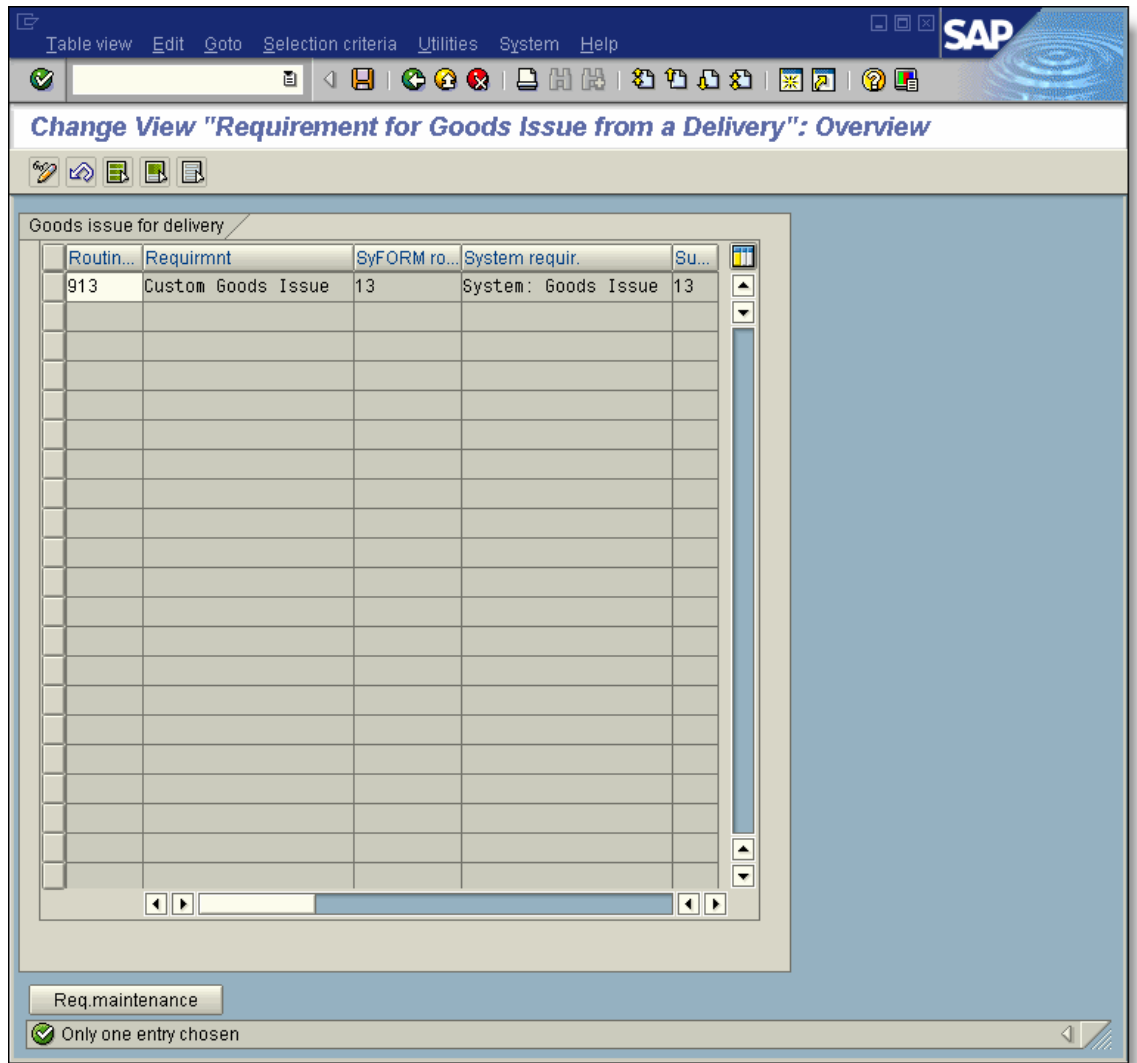

Examining the TVFO table, we now see that subsequent function 13 points to routine number 913.

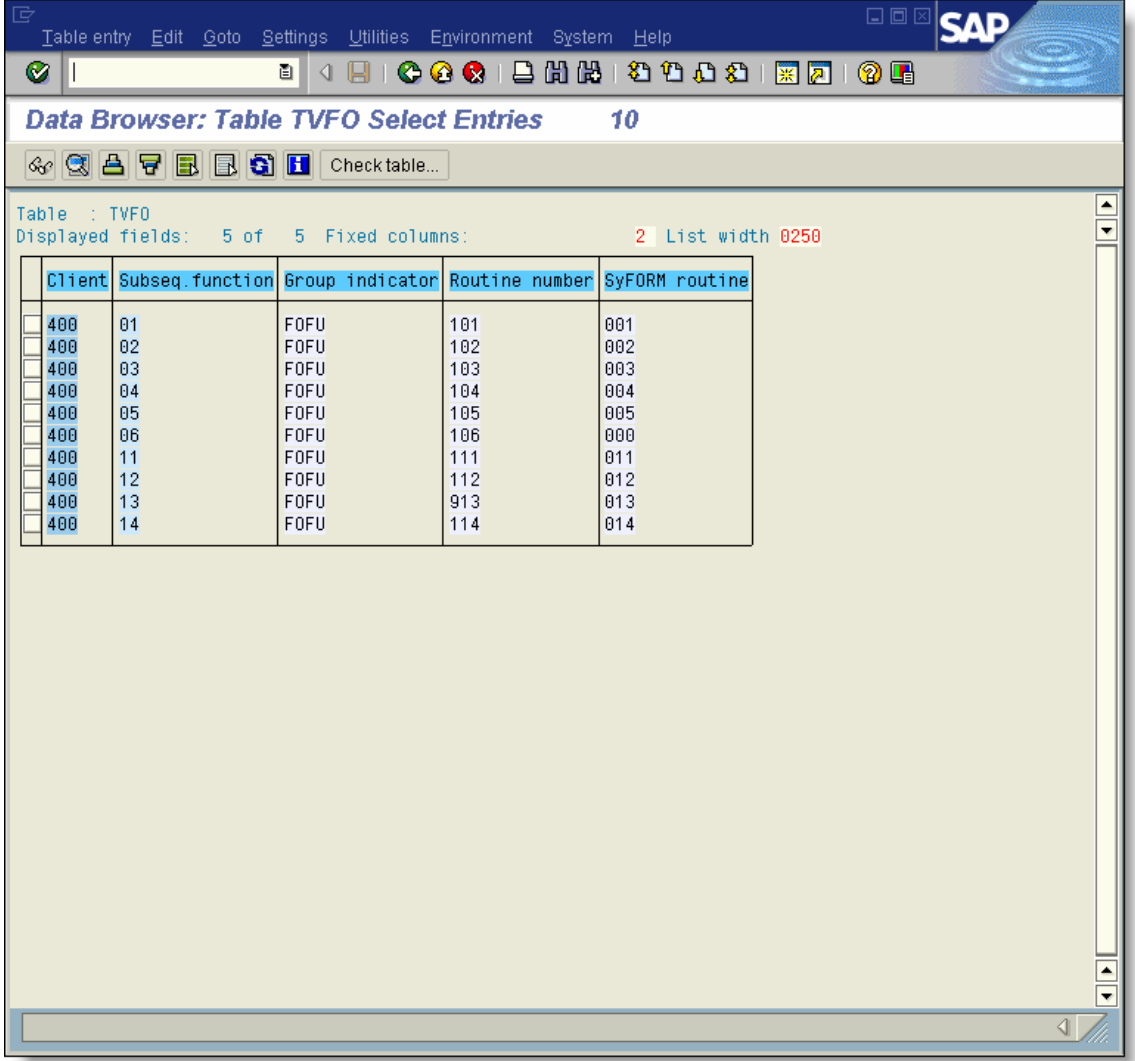

6/19/2005 Page 15 of 25 Technical Solution Guide

#### *Step 4 Code the routine*

To access the source code, pull down the list of valid routines (F4), select the new routine and press the source code icon at the bottom of the dialog box.

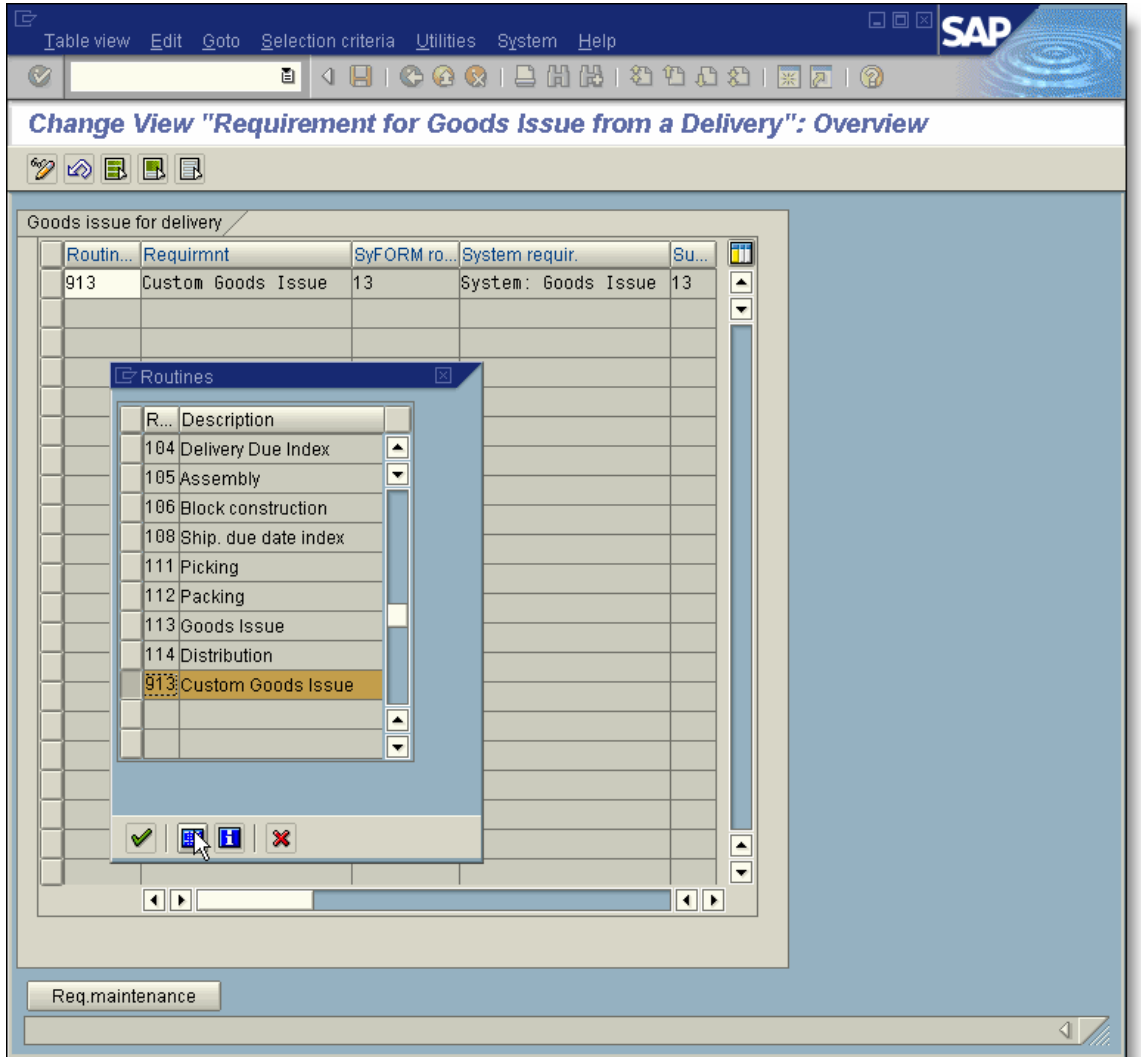

6/19/2005 Page 16 of 25 Technical Solution Guide

When a routine is cloned, the system automatically inserts comments at the top of the include denoting that it was copied from another routine. Since the include generated (RV07A913) is within the R/3 name range, the system protects the code as if we were installing a source code modification.

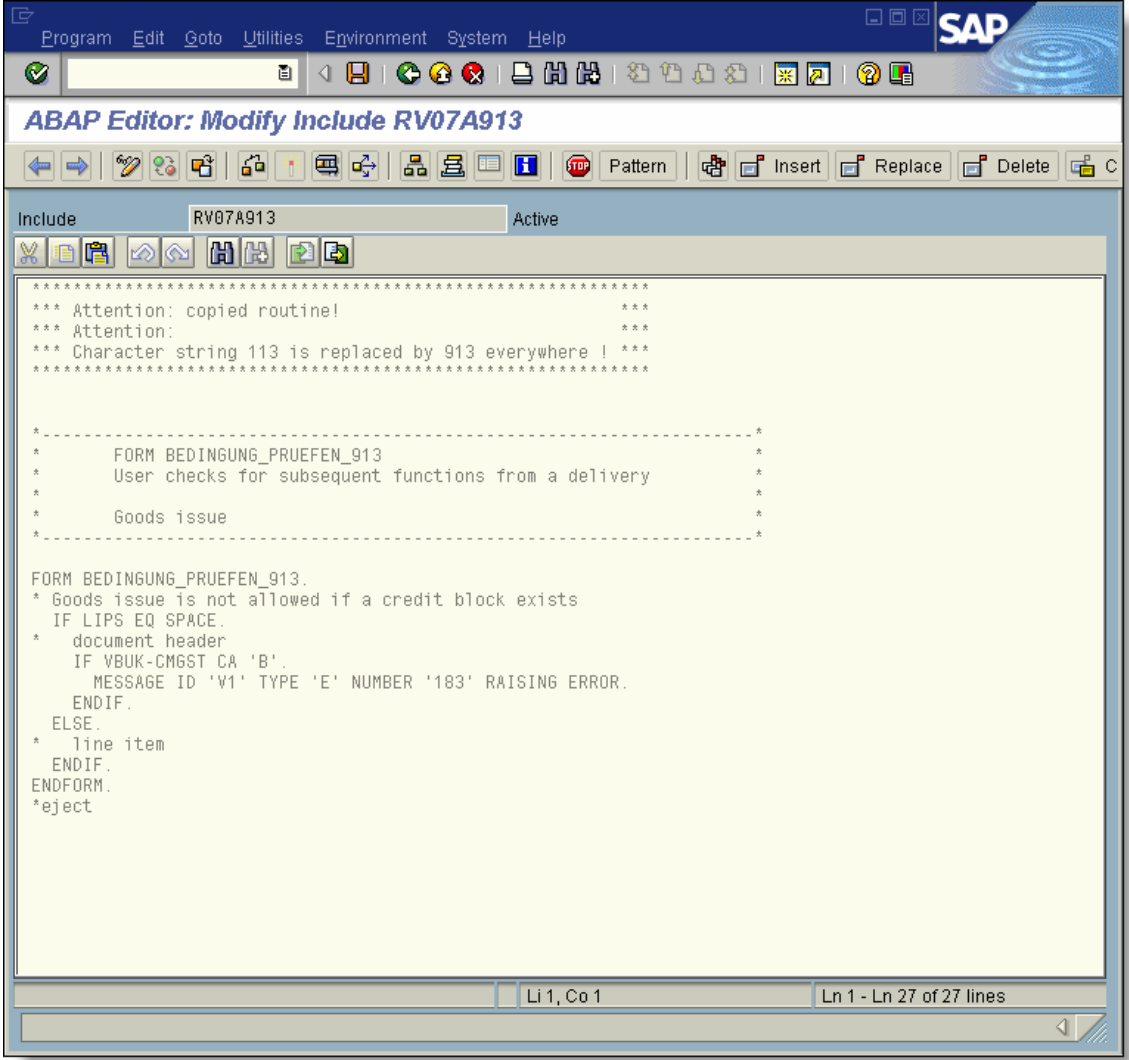

For custom routines, it is acceptable to turn off the modification assistant as long as the routine number begins with a '9'.

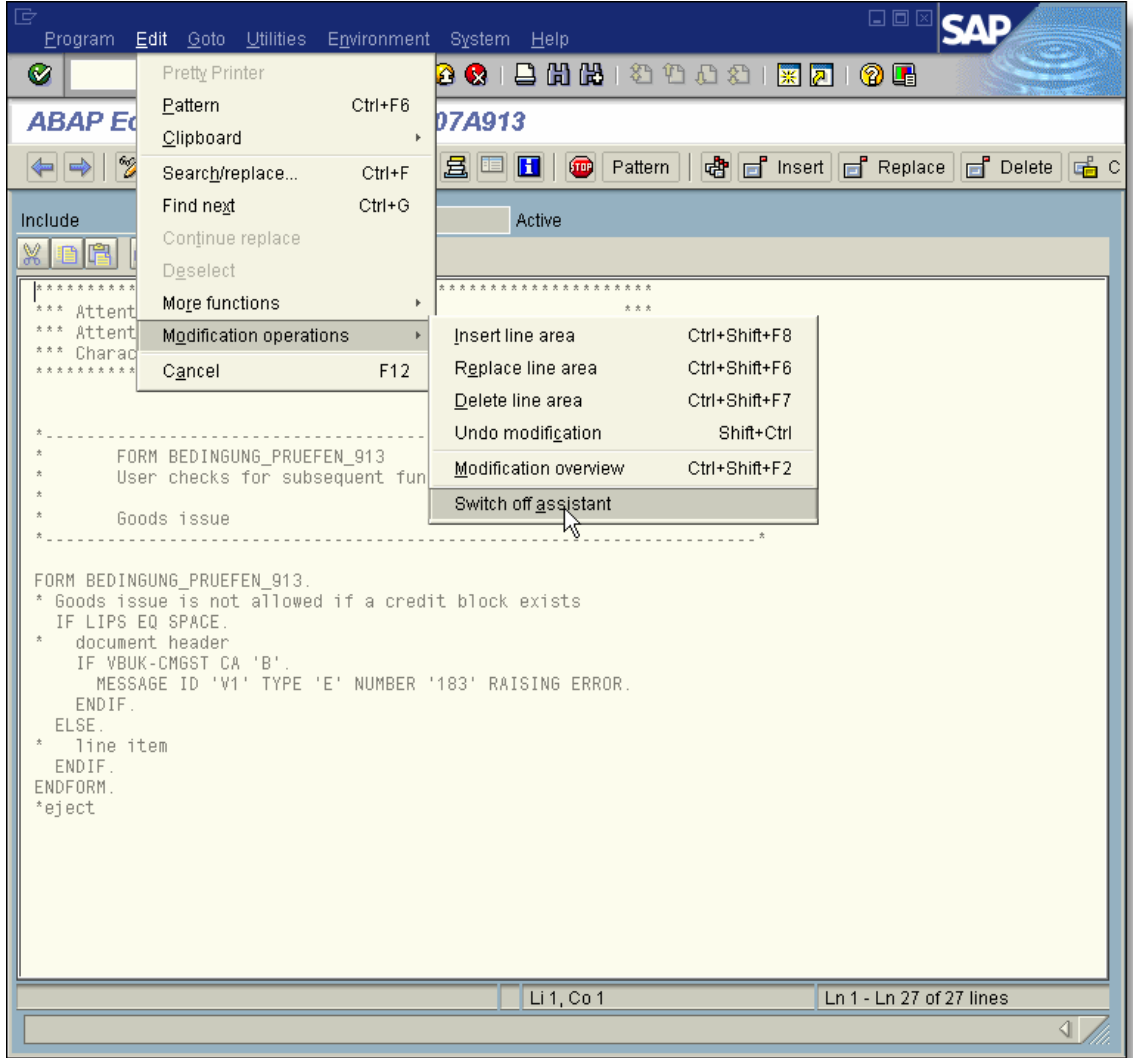

Our custom logic is added to the routine. The standard logic that was already present is kept.

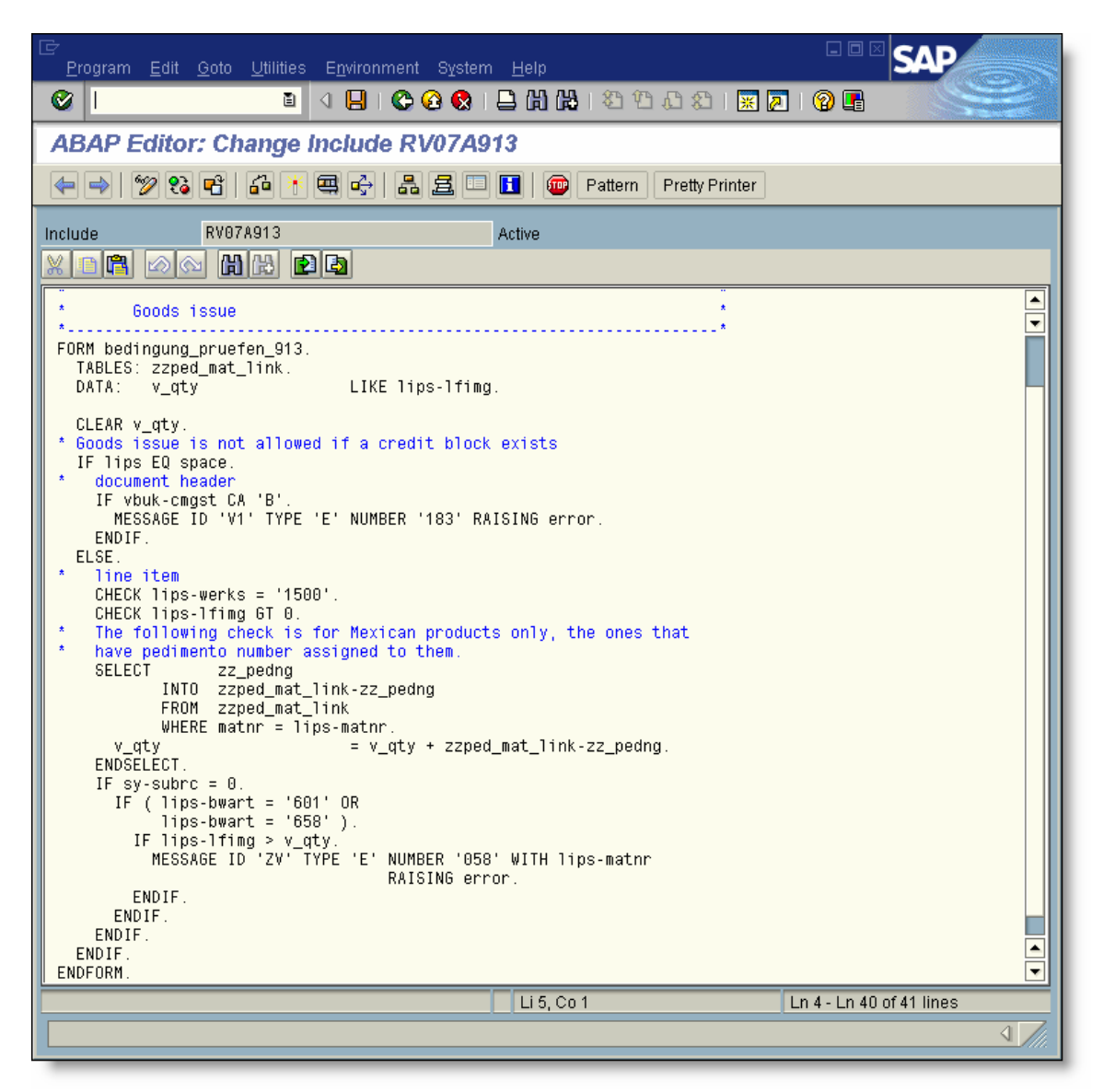

#### *Step 5 Test the new routine*

We have selected a delivery and pressed the Post goods issue button.

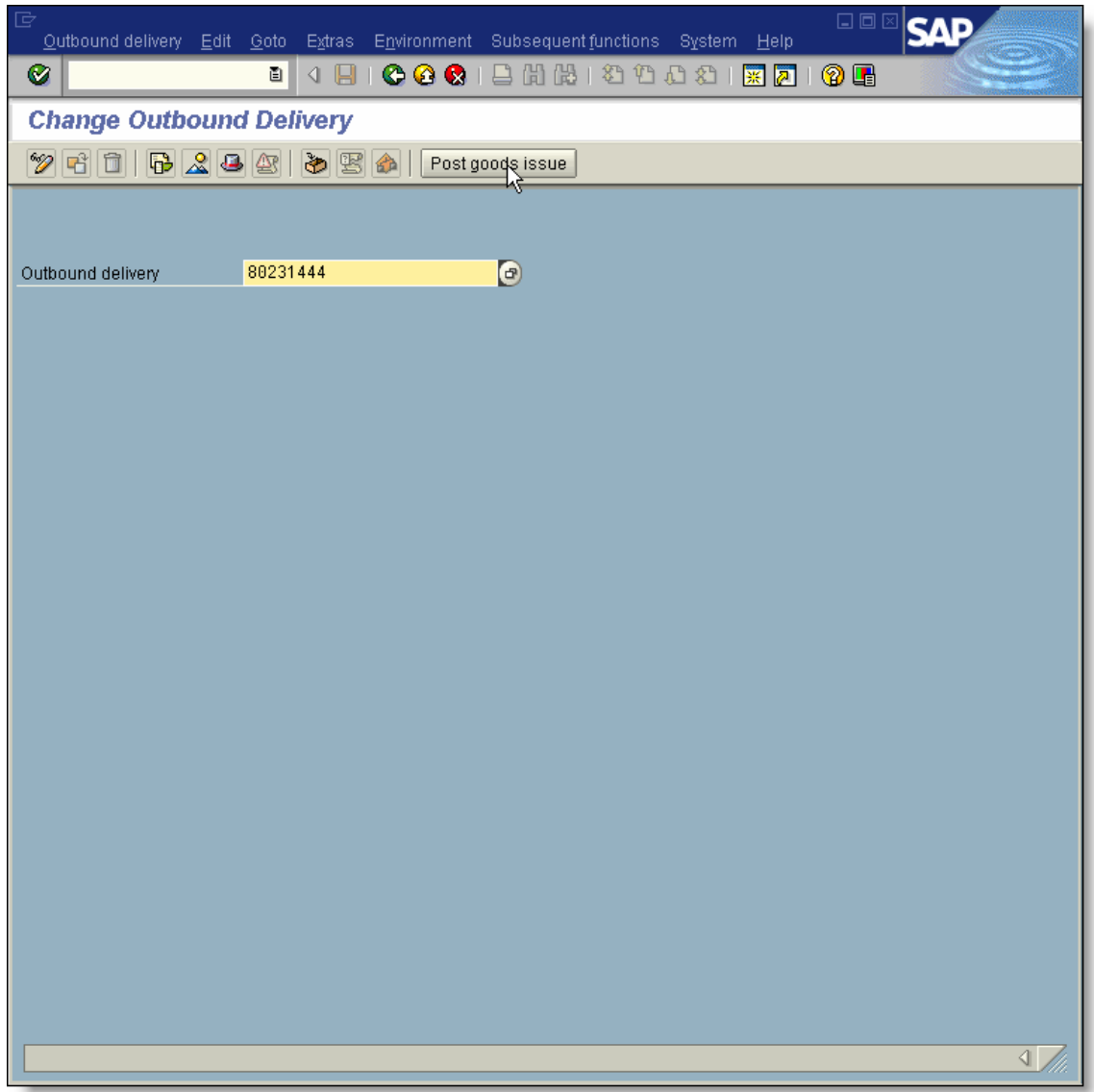

6/19/2005 Page 20 of 25 Technical Solution Guide

Copyright © 2005 The Smith Consulting Group, Inc. All Rights Reserved. SAPtechsolutions.com

A break point was set in the SD\_DELIVERY\_SUBSEQUENT\_ALLOWED function module.

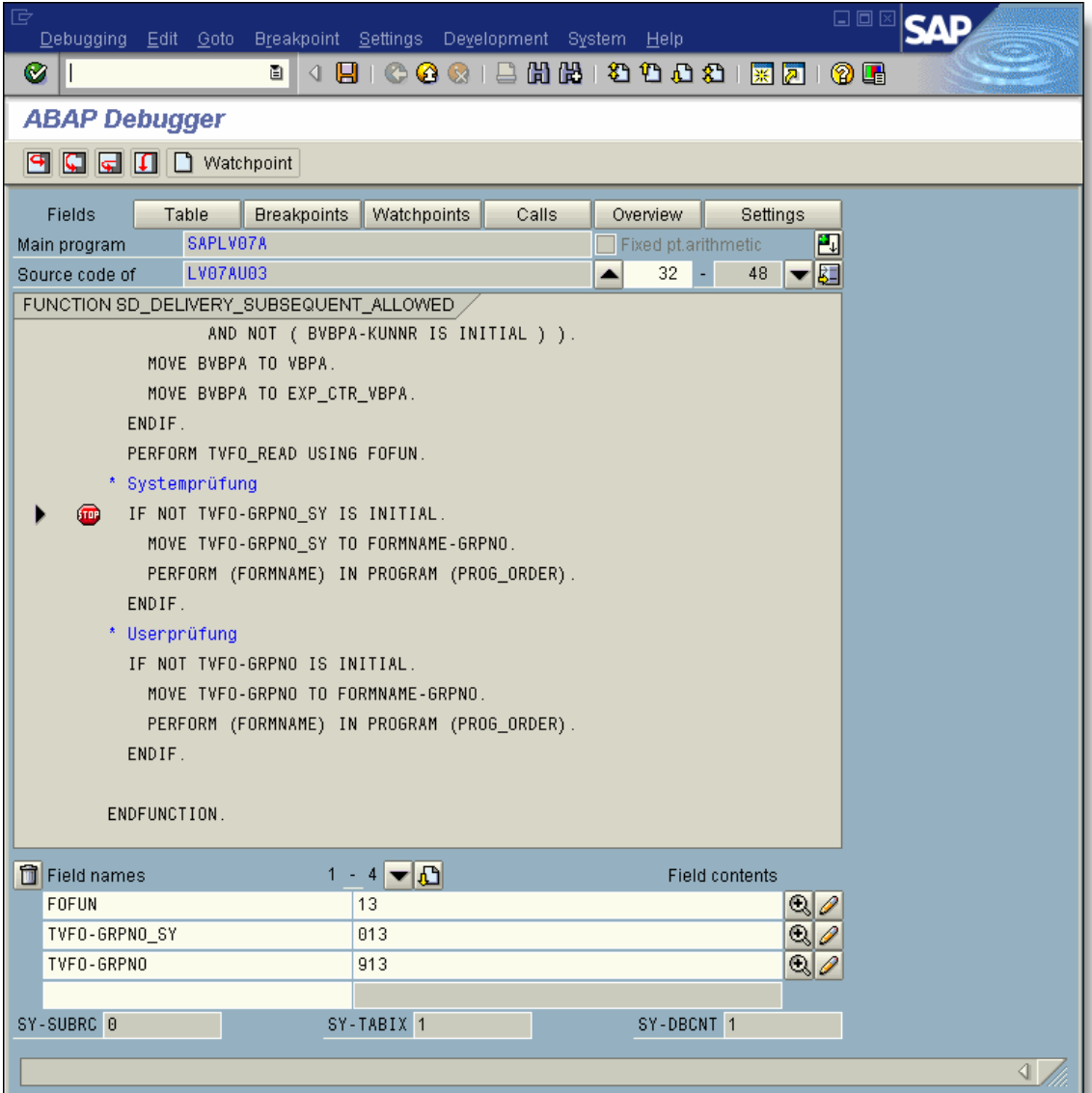

We can see that the function was called with a function code of '13'. The logic read table TVFO and determined the system and user defined routine numbers. The logic will build the form names with these numbers and execute the system form first and then the user form.

The program is now in our custom routine. The inventory in our ' $Z$ ' table is not enough to cover the goods issue. The logic will issue an error using the MESSAGE statement. This will be trapped and the message will be displayed on the error log.

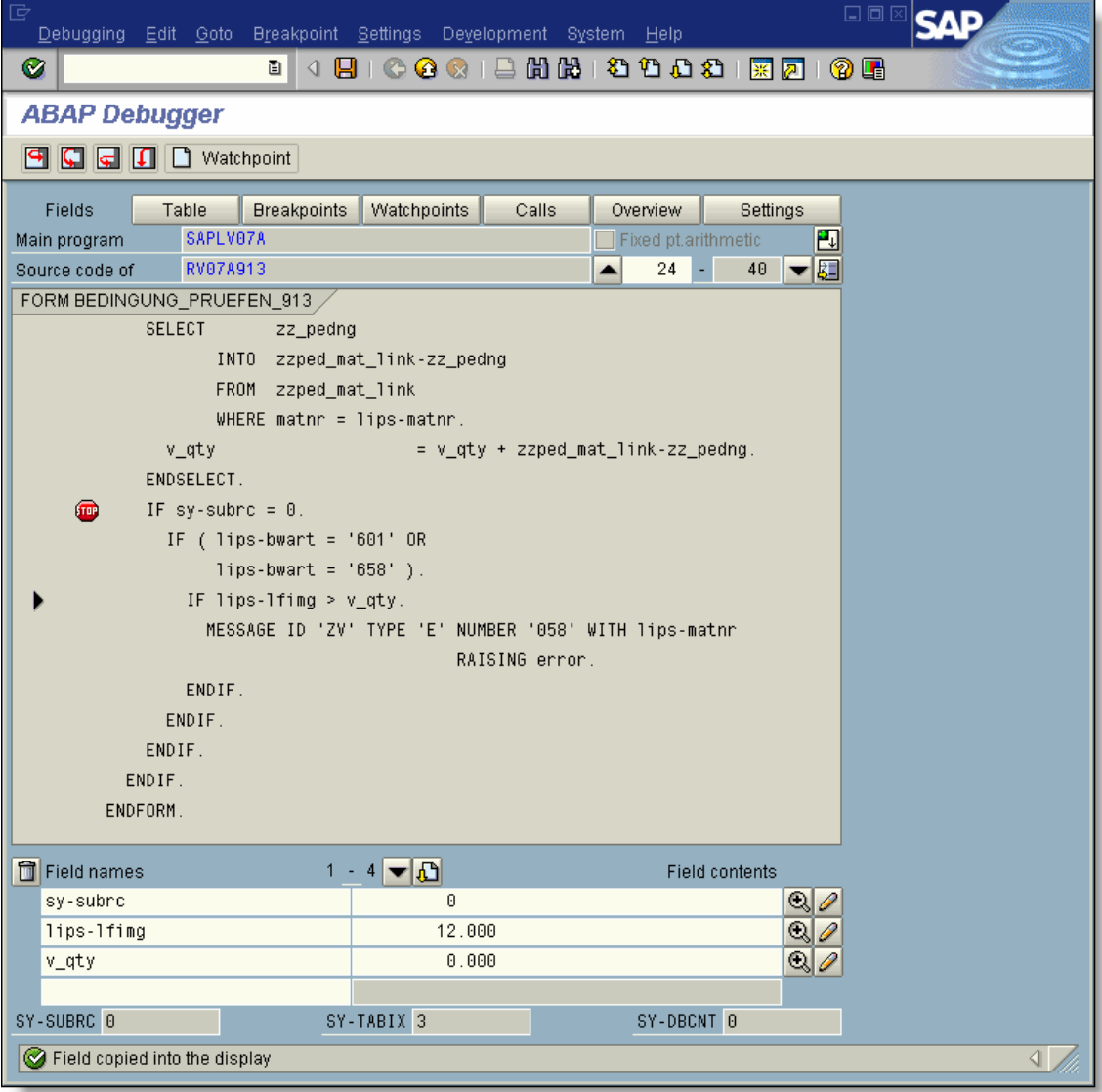

The error generated in the routine displays on the goods movement log. The goods issue did not post.

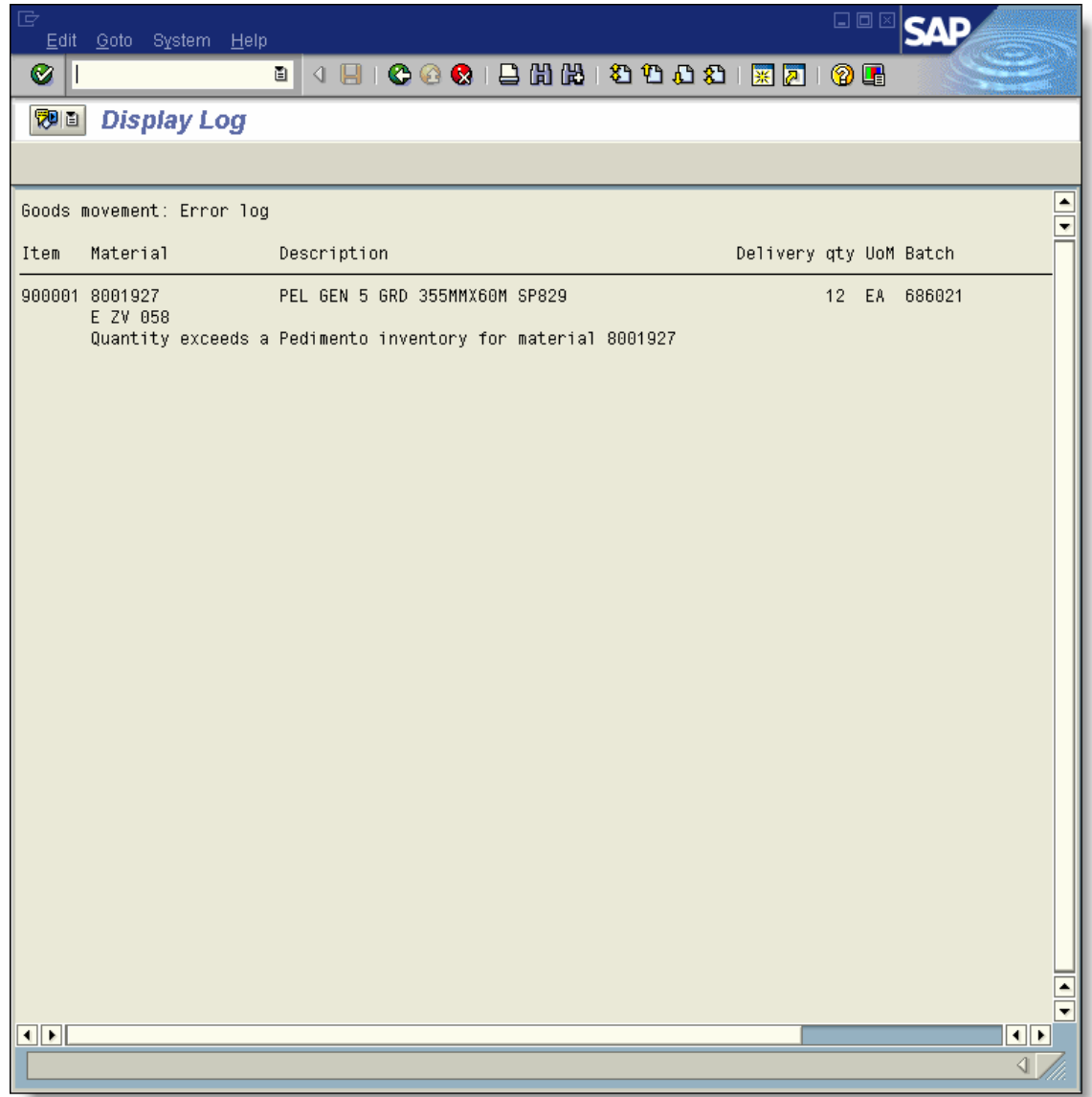

6/19/2005 Page 23 of 25 Technical Solution Guide

#### *Step 6 Running the VOFM regeneration*

Whenever a VOFM routine is created, a special generation program (RV80HGEN) should be run in each system that the routine is moved to.

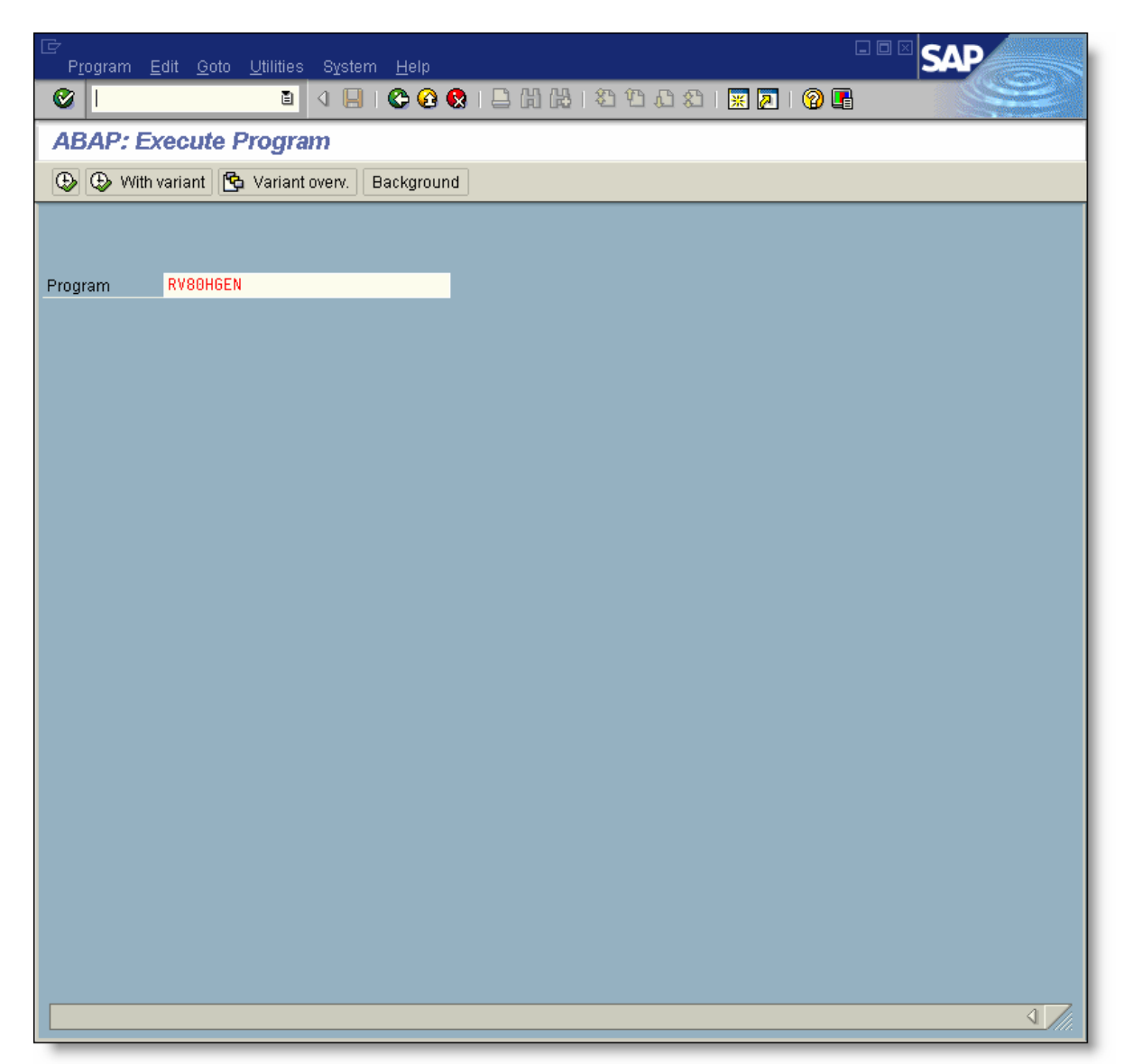

Note: This is a critical step that should not be overlooked. If this step is not executed, short dumps can result.

The RV80HGEN completed.

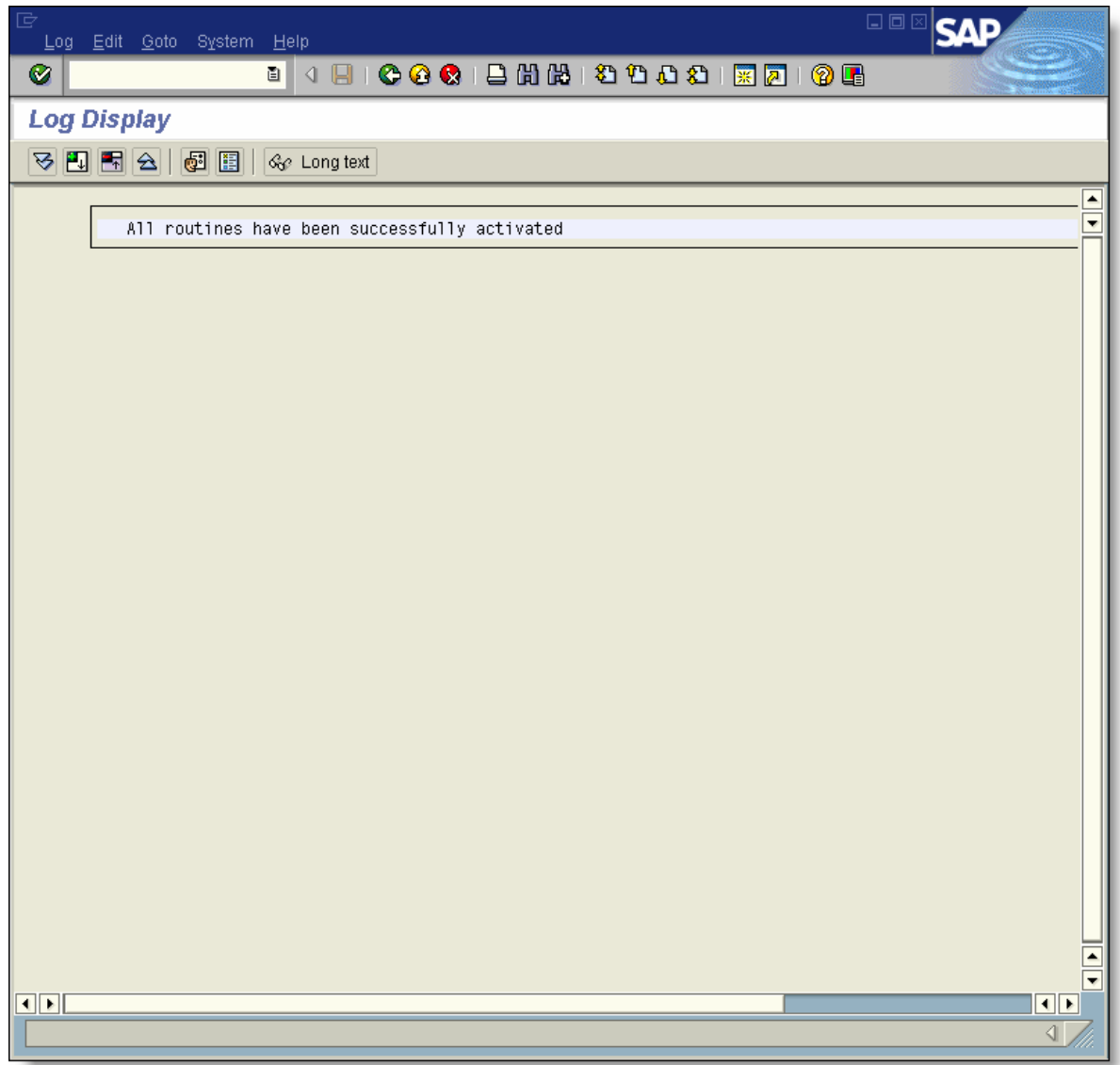

6/19/2005 Page 25 of 25 Technical Solution Guide